# **Latitude 12** 5000 Series 2-in-1

# Quick Start Guide

**Snelstartgids** Guide d'information rapide Schnellstart-Handbuch Guida introduttiva rapida

## **2 Connect the power adapter and press the power button**

Sluit de netadapter aan en druk op de aan-uitknop Brancher l'adaptateur d'alimentation et appuyer sur le bouton d'alimentation Netzadapter anschließen und Betriebsschalter drücken Connettere l'adattatore di alimentazione e premere il pulsante Accensione

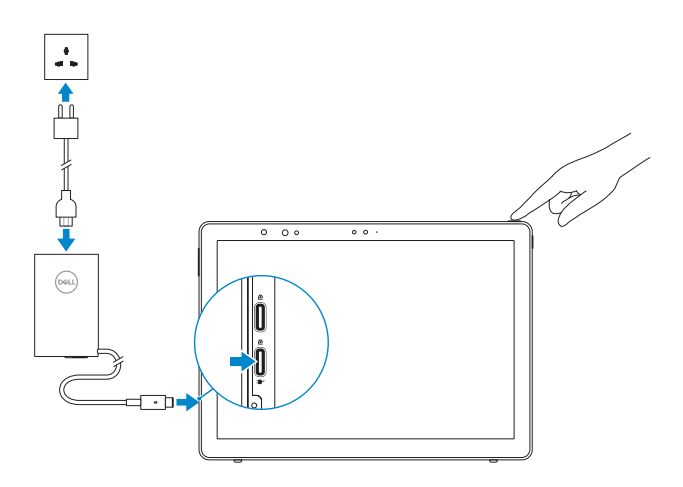

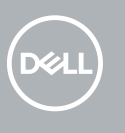

# **1 Insert optional micro-SIM and microSD memory card (sold separately)**

Plaats optionele microsimkaart en microSD-geheugenkaart (wordt apart verkocht) Insérer la carte micro-SIM en option et la carte mémoire microSD (vendue séparément)

#### **NOTE:** If you are connecting to a secured wireless network, enter the password for the wireless network access when prompted.

Optionale Micro-SIM und MicroSD-Speicherkarte einsetzen (separat erhältlich) Inserire la scheda di memoria micro-SIM e microSD opzionale (venduta separatamente)

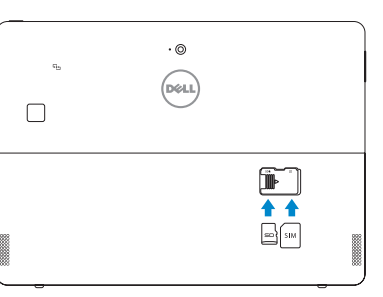

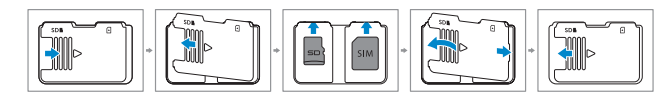

#### **NOTE:** Make sure the card is correctly aligned and is inserted all the way.

### **3 Finish Windows 10 setup**

Voltooi de installatie van Windows 10 | Terminer l'installation de Windows 10 Windows 10-Setup abschließen | Terminare l'installazione di Windows 10

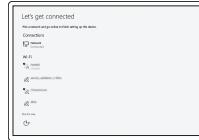

### **Connect to your network**

Maak verbinding met uw netwerk Se connecter au réseau Mit dem Netzwerk verbinden Connettere alla rete

- **N.B. :** Als u verbinding maakt met een beveiligd draadloos netwerk, vul dan het wachtwoord voor het netwerk in wanneer daar om gevraagd wordt.
- **Z**REMARQUE : si vous vous connectez à un réseau sans fil sécurisé, saisissez le mot de passe d'accès au réseau sans fil lorsque vous y êtes invité.
- **ANMERKUNG:** Wenn Sie sich mit einem geschützten Wireless-Netzwerk verbinden, geben Sie das Kennwort für das Wireless-Netzwerk ein, wenn Sie dazu aufgefordert werden.
- **N.B. :** Per collegarsi a una rete senza fili protetta, inserire la password di accesso alla rete senza fili quando richiesto.
- **NOTE:** For mobile broadband connection, you may need to activate your network service before connecting.
- **N.B. :** Voor een mobiele breedbandverbinding moet u mogelijk uw netwerkservice activeren voordat u verbinding maakt.
- **REMARQUE :** pour les connexions à haut débit mobile, il se peut que vous deviez d'abord activer votre service réseau avant de tenter d'établir une connexion.
- **ANMERKUNG:** Bei einer mobilen Breitbandverbindung müssen Sie vor dem Herstellen einer Verbindung Ihren Netzwerkdienst aktivieren.
- **N.B. :** Per il collegamento a banda larga mobile, potrebbe essere necessario attivare il servizio di rete prima della connessione.

**Sign in to your Microsoft account or create** 

**a local account**

Meld u aan bij uw Microsoft-account of maak een

lokale account aan

Se connecter à un compte Microsoft ou créer un

compte local

Bei Ihrem Microsoft-Konto anmelden oder lokales

Konto erstellen

Effettuare l'accesso al proprio account Microsoft

oppure creare un account locale

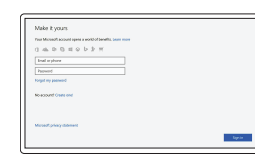

# **Locate Dell apps**

Vind Dell apps | Localiser les applications Dell Dell Apps ausfindig machen | Localizzare le app Dell

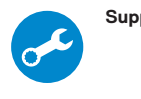

### **SupportAssist Check and update your computer**

Controleer de computer en werk deze bij Rechercher des mises à jour et les installer sur votre ordinateur Computer überprüfen und aktualisieren Verificare e aggiornare il computer

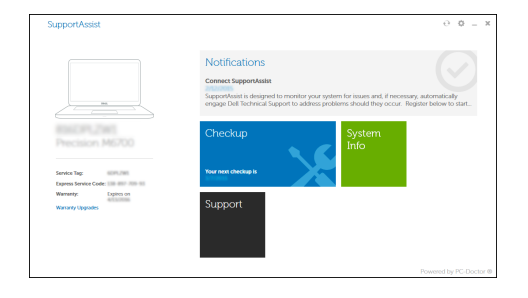

- **N.B. :** Zorg dat de kaart correct is uitgelijnd en helemaal is ingestoken.
- **Z REMARQUE :** assurez-vous que la carte est correctement alignée et insérée totalement.
- **ANMERKUNG:** Achten Sie auf eine korrekte Ausrichtung der Karte und stellen Sie sicher, dass sie vollständig eingeführt ist.
- **N.B. :** Assicurarsi che la scheda sia allineata correttamente e inserita fino in fondo.

#### **Product support and manuals**

Productondersteuning en handleidingen Support produits et manuels Produktsupport und Handbücher Supporto tecnico e manuali del prodotto **Dell.com/support Dell.com/support/manuals Dell.com/support/windows**

**Contact Dell** Neem contact op met Dell | Contacter Dell Kontaktaufnahme mit Dell | Contattare Dell

**Dell.com/contactdell**

**Regulatory and safety**

Regelgeving en veiligheid Réglementations et sécurité Sicherheitshinweise und Zulassungsinformationen Conformità e sicurezza

**Dell.com/regulatory\_compliance**

#### **Regulatory model**

Beschreven model | Modèle réglementaire Muster-Modellnummer | Modello di conformità

**T17G**

#### **Regulatory type**

Beschreven type | Type réglementaire Muster-Typnummer | Tipo di conformità alle normative **T17G001**

#### **Computer model**

Computermodel | Modèle de l'ordinateur Computermodell | Modello computer

**Latitude 5285 2-in-1**

**THE REAL PROPERTY OF A** 0X4CX1A00

### **Features**

Kenmerken | Caractéristiques | Funktionen | Caratteristiche

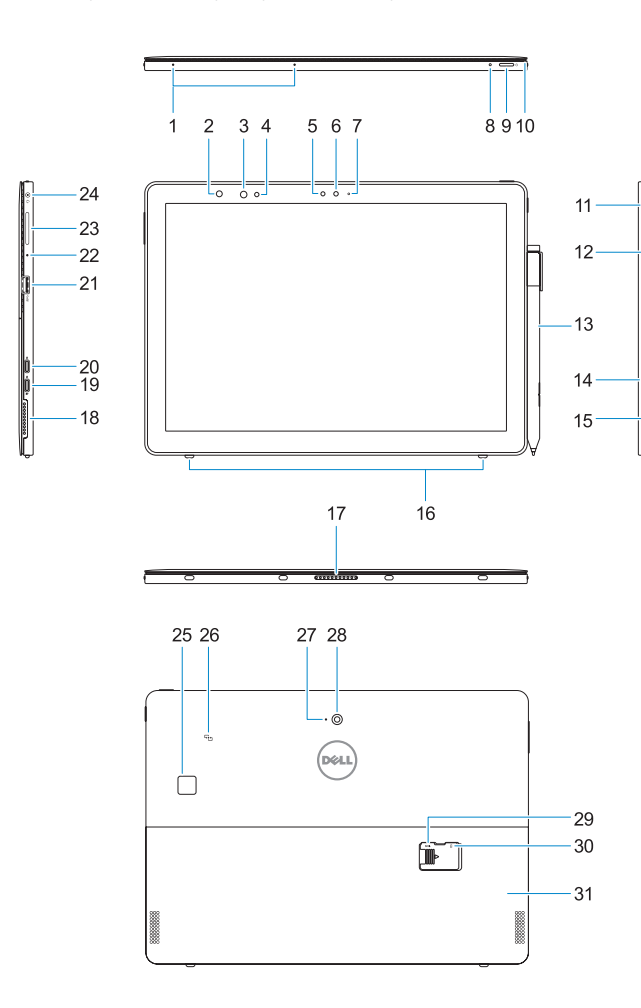

23. Bouton de réglage du volume **24.** Prise jack combinée casque/ microphone

- **18.** Haut-parleur
- de chargement
- **20.** DisplayPort via un port USB Type-C

- **21.** Port USB 3.0
- **22.** Microphone
- **1.** Microphones
- **2.** Voyant d'état de la webcam infrarouge **19.** DisplayPort via un port USB Type-C/ (en option)
- **3.** Webcam infrarouge (en option)
- **4.** Émetteur de rayons infrarouges (en option)
- **5.** Capteur de lumière ambiante
- **6.** Caméra avant
- **7.** Voyant d'état de la webcam avant
- **8.** Voyant LED de charge de la batterie
- **9.** Bouton d'alimentation
- **10.** Épingle Tether pour la lanière du stylet **26.** NFC (en option)
- **11.** Bouton d'accueil de Windows
- **12.** Lecteur de carte à puce (en option)
- **13.** Stylet actif (vendu séparément)
- **14.** Fente de verrouillage Noble Wedge
- **15.** Haut-parleur
- **16.** Piquets auto-réglables pour béquille
- **17.** Broches Pogo
- **1.** Mikrofone
- **2.** Infrarotkamera-statusanzeigelicht (optional)
- **3.** Infrarot-Kamera (optional)
- **4.** Infrarotsender (optional)
- **5.** Umgebungslichtsensor
- **6.** Kamera an der Vorderseite
- **7.** Statusanzeigelicht der Frontkamera **24.** Headset/Mikrophon-Kombinationsjack
- **8.** Akkuladestatus-LED
- **9.** Betriebsschalter
- **10.** Befestigungsstifte für Stylus-Kordel
- **11.** Windows-Startschaltfläche
- **12.** Smart Card-Leser (optional)
- **13.** Aktiver Stift (separat verkauft)
- **14.** Nobel security-Anschluss für Diebstahlsicherung
- **15.** Lautsprecher
- **16.** Selbstauslösezapfen für Ständer
- **17.** Pogo-Stifte

**25.** Lecteur d'empreintes digitales (en option)

- **1.** Microphones
- **2.** Infrared (IR) camera status light (optional)
- **3.** IR camera (optional)
- **4.** IR emitter (optional)
- **5.** Ambient light sensor
- **6.** Front camera
- **7.** Front camera status light
- **8.** Battery charge LED
- **9.** Power button
- **10.** Tether pin for stylus lanyard
- **11.** Windows home button
- **12.** Smart card reader (optional)
- **13.** Active Pen (sold separately)
- **14.** Noble Wedge lock slot
- **15.** Speaker
- **16.** Kickstand auto-release pegs
- **1.** Microfoons
- **2.** Statuslampie infraroodcamera (IR) (optioneel)
- **3.** IR-camera (optioneel)
- **4.** IR-zender (optioneel)
- **5.** Omgevingslichtsensor
- **6.** Camera aan voorzijde
- **7.** Statuslampje voor camera aan voorzijde **24.** Headset/microfoonaansluiting
- **8.** LED voor batterijlading
- **9.** Aan-uitknop
- **10.** Kettingpin voor koord van stylus
- **11.** Knop 'Start' van Windows
- **12.** Smart card-lezer (optioneel)
- **13.** Actieve pen (apart verkrijgbaar)
- **14.** Sleuf voor slot Noble Wedge 15. Luidspreker
- **16.** Pinnen voor automatische vrijgave standaard

**27.** Microphone arrière **28.** Webcam arrière

**29.** Emplacement de carte microSD (sous la béquille)

**30.** Fente de carte micro-SIM en option

(sous la béquille)

**31.** Béquille

- **17.** Pogo pins
- **18.** Speaker **19.** DisplayPort over USB Type-C/ Charging port
- **20.** DisplayPort over USB Type-C
- **21.** USB 3.0 port
- **22.** Microphone
- **23.** Volume up/down button
- **24.** Headset/microphone combo jack
- **25.** Touch fingerprint reader (optional)
- **26.** NFC (optional)
- **27.** Rear microphone
- **28.** Rear camera
- **29.** microSD card slot (under kickstand) **30.** optional micro-SIM card slot
- (under kickstand) **31.** Kickstand
- **17.** Pogo-pinnen
- **18.** Luidspreker
- **19.** DisplayPort via USB Type-C/Oplaadpoort
- **20.** DisplayPort via USB Type-C **21.** USB 3.0-poort
- **22.** Microfoon
- **23.** Knop voor volume omhoog/omlaag
- 
- **25.** Vingerafdruklezer (optioneel)
- **26.** NFC (optioneel)
- **27.** Microfoon aan achterzijde
- **28.** Camera aan achterzijde
	- **29.** Sleuf voor microSD-kaart (onder standaard)
	- **30.** Optionele micro SIM-kaartsleuf (onder standaard)
	- **31.** Standaard

**18.** Lautsprecher

**19.** DisplayPort über USB Typ-C/ Ladeanschluss **20.** DisplayPort über USB Typ-C **21.** USB 3.0-Anschluss **22.** Mikrofon **23.** Lauter-/Leiser-Taste

**25.** Fingerabdruckleser mit Touch-Funktion (optional)

**26.** NFC (optional)

**27.** Mikrofon an der Rückseite **28.** Kamera an der Rückseite **29.** Mikro-SD-Karteneinschub (unter Ständer)

**30.** Optionaler Mikro-SIM-Karteneinschub

(unter Ständer)

**31.** Ständer

- **1.** Microfoni
- **2.** Indicatore di stato della fotocamera **18.** Altoparlante a infrarossi (IR) (opzionale)
- **3.** Fotocamera IR (opzionale)
- **4.** Emittente IR (opzionale)
- **5.** Sensore di luminosità ambientale
- **6.** Fotocamera anteriore
- **7.** Indicatore di stato della fotocamera **23.** Pulsante di aumento/riduzione anteriore
- **8.** LED di ricarica della batteria
- **9.** Accensione
- **10.** Perno di collegamento del cordino della stilo
- **11.** Pulsante home di Windows
- **12.** Lettore scheda smart (opzionale)
- **13.** Active Pen (venduta separatamente) **29.** Slot per schede microSD
- **14.** Slot blocco Noble Wedge
- **15.** Altoparlante
- **16.** Ganci di rilascio automatico del cavalletto
- **17.** Perni Pogo
- 
- **19.** Porta di ricarica/DisplayPort su USB di tipo C
- **20.** DisplayPort su USB di tipo C
- **21.** Porta USB 3.0
- **22.** Microfono
- del volume
- **24.** Connettore jack combinato microfono/cuffia auricolare
- **25.** Lettore di impronte digitali (opzionale) **26.** NFC (opzionale)
- **27.** Microfono posteriore
- **28.** Fotocamera posteriore
- (sotto al cavalletto)
- **30.** Slot per schede micro-SIM opzionale (sotto al cavalletto)
- **31.** Cavalletto

### **Deploy kickstand**

Standaard instellen | Déployer une béquille Ständer entfalten | Installa cavalletto

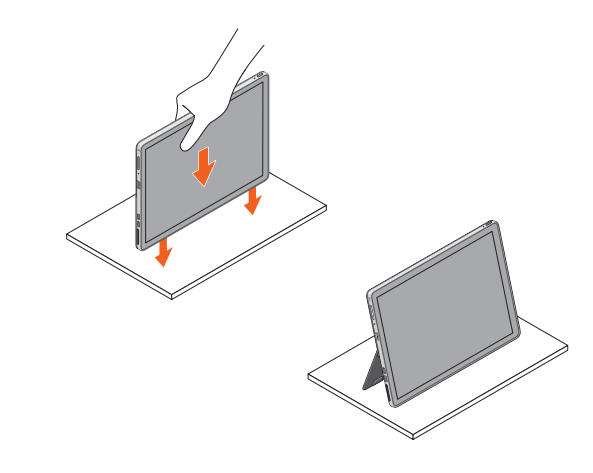